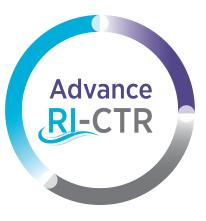

#### Advance Rhode Island Clinical & Translational Research

Cite: U54GM115677

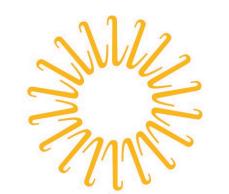

# Lifespan

Delivering health with care.®

# AUTOMATION WITH

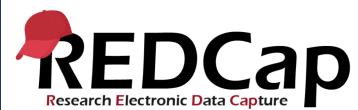

USING REDCAP TO AUTOMATE RESEARCH TASKS

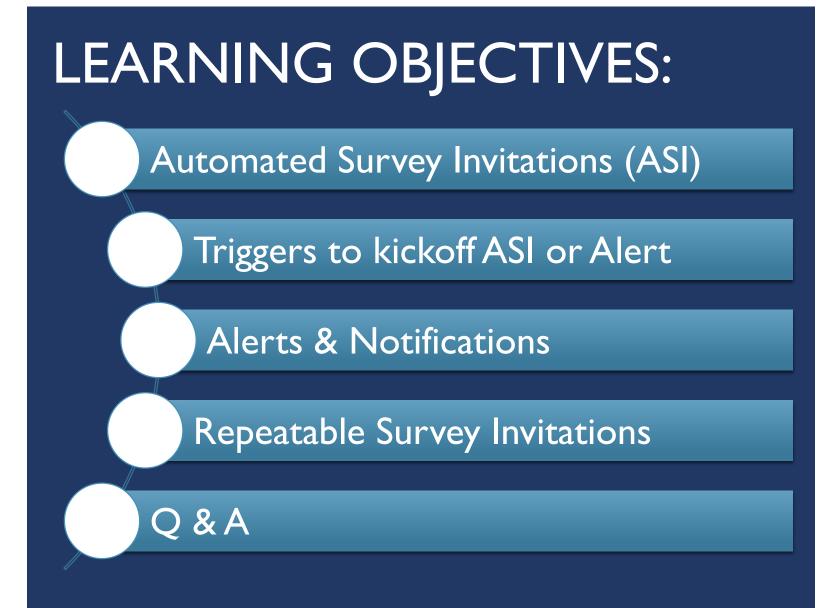

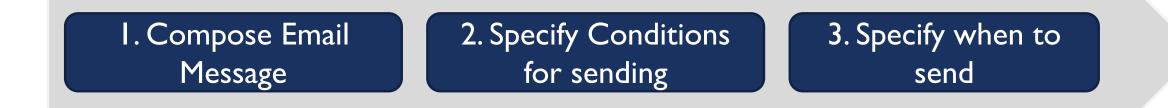

# AUTOMATED SURVEY INVITATIONS (ASI)

Survey invitations that are automatically scheduled for immediate or future sending when certain conditions are true

# USE ASI's to AUTOMATICALLY...

- Send email to participant after they complete a survey
- Send invitations when pre-defined logic becomes true
- Send survey invitation to participant N days after enrollment or discharge date from the hospital
- Send invitations to a sub-group of participants based on characteristics like age, or gender, or diagnosis, etc

# Enabling Surveys for REDCap Project

#### Main project settings

Enable Ose surveys in this project?

|                 |        |             | · · · · · · · · · · · · · · · · · · · |
|-----------------|--------|-------------|---------------------------------------|
| Instrument name | Fields | View<br>PDF | Enabled as<br>survey                  |
| Demographics    | 3      | ß           | Enable                                |
| Kickoff         | 1      | ß           | Enable                                |
| Initial Survey  | 3      | ß           | ۷                                     |
| Survey 1Month   | 3      |             | ۷                                     |
| Survey 3 Month  | 3      |             | ۷                                     |

# **ASI's**

| Survey-related opt | ions                    |
|--------------------|-------------------------|
| Survey settings    | + Automated Invitations |
| Survey settings    | + Automated Invitations |
| Survey settings    | + Automated Invitations |

#### 🕒 Define Conditions for Automated Survey Invitations (ASI)

Instructions: In this pop-up you may define your conditions for automated survey invitations that will be sent out for the survey (and event, if a longitudinal project) listed in the Info box below. Tell me more

Info Survey title: Initial Survey

#### STEP 1: Compose message

- From:
   Display name (optional)
   redcapsupport@lifespan.org

   (select any project user to be the 'Sender')

   <t
- To: [All participants who meet the conditions defined]

#### Subject: Initial Survey

|           |    |   |     |     |            |          |     |   |            | Send      | l test email |  |
|-----------|----|---|-----|-----|------------|----------|-----|---|------------|-----------|--------------|--|
| Paragraph | ~  | — | в   | I ⊻ | S          | ≣        | Ŧ   | ≡ | ≣          | 5         | $\diamond$   |  |
| i≡ i≡     | ₫₫ | Œ | ~ ⊟ |     | <u>A</u> \ | <u> </u> | ~ ( | Q | $\diamond$ | <u></u> × | K 7<br>K 3   |  |

#### Please take this survey.

You may open the survey in your web browser by clicking the link below: [survey-link]

If the link above does not work, try copying the link below into your web browser: [survey-url]

This link is unique to you and should not be forwarded to others.

ONTE: You may modify or remove any text you wish in the Compose Message text box above. Make sure you include either [survey-link] or [survey-uri] in the text or else the participant will not have a way to take the survey.

How to use Piping in the survey invitation

|            | - 🚳 STEP 2: Conditions                                                                                                    |  |  |  |  |  |  |  |  |
|------------|----------------------------------------------------------------------------------------------------|--|--|--|--|--|--|--|--|
|            | vov                                                                                                    |  |  |  |  |  |  |  |  |
|            | Specify conditions for sending invitations:  When the following survey is completed:                                                                                                    |  |  |  |  |  |  |  |  |
|            | select a survey                                                                                                    |  |  |  |  |  |  |  |  |
|            |                                                                                                    |  |  |  |  |  |  |  |  |
|            | AND                                                                                                    |  |  |  |  |  |  |  |  |
|            | When the following logic becomes true:                                                                                                    |  |  |  |  |  |  |  |  |
|            |                                                                                                    |  |  |  |  |  |  |  |  |
| email      | (e.g., [age] > 30 and [sex] = "1")                                                                                                    |  |  |  |  |  |  |  |  |
| ÷          | How do I use special functions?<br>Test logic with a record: select record V                                                                                                    |  |  |  |  |  |  |  |  |
|            | Ensure logic is still true before sending invitation? ?                                                                                                    |  |  |  |  |  |  |  |  |
| ·          |                                                                                                    |  |  |  |  |  |  |  |  |
|            |                                                                                                    |  |  |  |  |  |  |  |  |
|            | STEP 3: When to send invitations AFTER conditions are met                                                                                                    |  |  |  |  |  |  |  |  |
|            | Send immediately                                                                                                    |  |  |  |  |  |  |  |  |
|            | O Send on next → select day → v at time 2 H:M                                                                                                    |  |  |  |  |  |  |  |  |
|            | O Send the invitation days hours minutes                                                                                                    |  |  |  |  |  |  |  |  |
|            | after 👻 the automated survey invitation has been triggered 💙 💈                                                                                                    |  |  |  |  |  |  |  |  |
|            | O Send at exact date/time: M/D/Y H:M                                                                                                    |  |  |  |  |  |  |  |  |
| sure you   | OPTIONAL: Enable reminders                                                                                                    |  |  |  |  |  |  |  |  |
| he survey. | Re-send invitation as reminder if participant has not responded by a                                                                                                    |  |  |  |  |  |  |  |  |
|            | specified time?                                                                                                    |  |  |  |  |  |  |  |  |
|            |                                                                                                    |  |  |  |  |  |  |  |  |
|            | STEP 4: Activated?                                                                                                    |  |  |  |  |  |  |  |  |
|            | Activate these automated invitations? In order for automated survey invitations to be sent<br>using these specified conditions, it must be set to Active. You may make them Not Active (and                           |  |  |  |  |  |  |  |  |
|            | vice versa) at any point in the future. NOTICE: Setting it to 'Not Active' will not prevent any<br>invitations from sending that have already been scheduled, in which case they must instead<br>be deleted manually. |  |  |  |  |  |  |  |  |
|            | Active O Not Active                                                                                                    |  |  |  |  |  |  |  |  |

# TRIGGERS

When a record is saved

If conditional logic is true when a record is saved

When conditional logic is true during a data import, data entry, or as the result of timebased logic using the datediff() function

### Calculate the difference between two dates or times

### datediff([date1], [date2], "units", returnSignedValue = false) >= 7

| units        | -       |                        |
|--------------|---------|------------------------|
| " <b>y</b> " | years   | 1 year = 365.2425 days |
| "M"          | months  | 1 month = 30.44 days   |
| "d"          | days    |                        |
| "h"          | hours   |                        |
| "m"          | minutes |                        |
| "s"          | seconds |                        |

datediff()

datediff = [date2] minus [date1]

Datediff returns the absolute value of the difference in dates by default. The result is always non-negative.

| Date 1                                               | Date 2                                             |
|------------------------------------------------------|----------------------------------------------------|
| January 7, 2022                                      | January 1, 2022                                    |
| datediff([date  ],[date]<br>datediff([date  ],[date] | 2], "d") = <b>6</b><br>2], "d'', true) = <b>-6</b> |

| Date 1                                                   | Date 2             |  |  |  |  |  |
|----------------------------------------------------------|--------------------|--|--|--|--|--|
| January 1, 2022                                          | January 7, 2022    |  |  |  |  |  |
| datediff([date   ],[date2]<br>datediff([date   ],[date2] | ], "d") = <b>6</b> |  |  |  |  |  |
| datediff([date1],[date2],"d", true) = 6                  |                    |  |  |  |  |  |

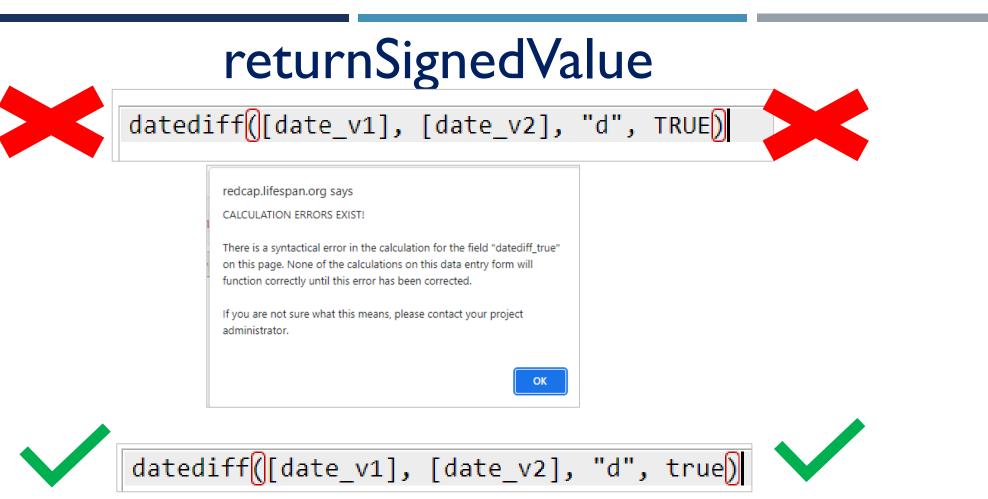

### MUST BE LOWERCASE!

Uppercase 'TRUE' throws an error. returnSignedValue must be written in lowercase

# ASI STEP I: COMPOSE MESSAGE

#### STEP 1: Compose message

| From: | Display name | (optiona | il) |
|-------|--------------|----------|-----|
|-------|--------------|----------|-----|

(select any project user to be the 'Sender')

To: [All participants who meet the conditions defined]

| 2 | Subject: Initial Survey |      |   |      |   |   |               |   | ] |   |            |           |               |
|---|-------------------------|------|---|------|---|---|---------------|---|---|---|------------|-----------|---------------|
|   |                         |      |   |      |   |   |               |   |   |   | Ser        | nd test e | email         |
|   | Paragraph               | ~    | _ | В    | Ι | U | $\mathcal{S}$ | ≡ | Ξ | Ē | ≡          | 4         | $\rightarrow$ |
|   | ≣ ]≡                    | ⊴ ∍≣ | E | J∼ E |   |   | <u>A</u> \    |   | ~ | Q | $\diamond$ | <u></u> × | 5 7<br>2 2    |

redcapsupport@lifespan.org V

Please take this survey.

You may open the survey in your web browser by clicking the link below:

[survey-link]

If the link above does not work, try copying the link below into your web browser: [survey-url]

This link is unique to you and should not be forwarded to others.

#### **Initial Survey**

③ Retention: CCPM25-Inbox-365Days (1 year) Expires: Sat 3/18/2023 11:32 AM

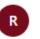

redcapsupport@lifespan.org To: Richardson, Jeffrev

Please take this survey.

You may open the survey in your web browser by clicking the link below: <u>Study Survey</u>

If the link above does not work, try copying the link below into your web browser: https://redcap.lifespan.org/redcap/surveys/?s=5sJPveCL5XPx8RfG

This link is unique to you and should not be forwarded to others.

# ASI STEP 2: CONDITIONS

### When the following survey is completed

| - 🌐 STEP 2: Conditions                      |
|---------------------------------------------|
| Specify conditions for sending invitations: |
| select a survey                             |
| select a survey                             |
| ANI "Month 1 Survey"                        |
| w "Month 3 Survey"                          |
|                                             |

# And/Or when the following logic becomes true

# STEP 2: Conditions Specify conditions for sending invitations: When the following survey is completed: --- select a survey -- AND When the following logic becomes true:

[age] > 30 and [sex] = "1"

### Ensure Logic is still true before sending invitation?

| STEP 2: Conditions                                      |  |  |  |  |  |  |
|---------------------------------------------------------|--|--|--|--|--|--|
| Specify conditions for sending invitations:             |  |  |  |  |  |  |
| □ When the following survey is completed:               |  |  |  |  |  |  |
| select a survey 🗸 🗸                                     |  |  |  |  |  |  |
| AND V                                                   |  |  |  |  |  |  |
| ✓ When the following logic becomes true:                |  |  |  |  |  |  |
| datediff([date_begin], "today", "d") <= 1               |  |  |  |  |  |  |
|                                                         |  |  |  |  |  |  |
| (e.g., [age] > 30 and [sex] = "1")                      |  |  |  |  |  |  |
| How do I use special functions?                         |  |  |  |  |  |  |
| Test logic with a record: select record V               |  |  |  |  |  |  |
| Ensure logic is still true before sending invitation? ? |  |  |  |  |  |  |

#### Optional

- Re-evaluates the logic whenever a record's values are changed
- Do not enable when Step 3 delay is short
- Want to enable when Step 3 delay is long

This is an optional setting. When enabled, REDCap will re-evaluate the logic against the record's data values whenever the record values are changed AFTER the invitation has been scheduled but BEFORE it has been sent to the respondent. And if the logic is no longer true (i.e., if the data values have changed during the time after the survey invitation was scheduled), it will not send the invitation to the respondent but will instead delete it (as if it had never been scheduled). Additionally, if the invitations get deleted due to this setting, then the invitations \*may\* get scheduled again later if data values are changed such that the logic evaluates as true again. Enabling this setting provides you with greater control over when and how invitations get sent when using conditional logic for Automated Survey Invitations.

In general, it is advisable not to check the 'Ensure logic is still true' box if the Step 3 delay is short (e.g. less than a day). In other cases, you WANT to re-check.

- An 'opt-out' field to cancel future surveys
- Useful if participants drop out, die, or otherwise aren't interested in your emails.
- Requires 'Ensure Logic is Still True' to be enabled

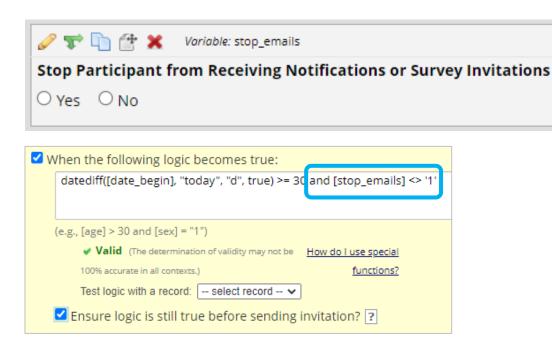

ASI Kill-Switch

# ASI STEP 3: WHEN TO SEND

| - ( STEP 3: When to send invitations AFTER conditions are met  |
|----------------------------------------------------------------|
| Send immediately                                               |
| O Send on next select day ✓ at time 🛛 🙆 H:M                    |
| O Send the invitation days hours minutes                       |
| after 🗸 the automated survey invitation has been triggered 🗸 🔋 |
| O Send at exact date/time: M/D/Y H:M                           |
|                                                                |

| - 🕒 STEP 3: When to send invitations AFTER conditions are met      |                                                           |                                                      |  |  |  |  |  |
|--------------------------------------------------------------------|-----------------------------------------------------------|------------------------------------------------------|--|--|--|--|--|
|                                                                    | STEP 5. WHEN to send invitations AFTER conditions are met |                                                      |  |  |  |  |  |
|                                                                    | O Send immediately                                        |                                                      |  |  |  |  |  |
|                                                                    | O Send on next → select day 🗸 at time 🗾 🙆 H:M             |                                                      |  |  |  |  |  |
|                                                                    | Send the invi                                             | tation days 1 hours minutes                          |  |  |  |  |  |
| after 💙 the automated survey invitation has been triggered 🗸       |                                                           |                                                      |  |  |  |  |  |
|                                                                    |                                                           | Send it based on when                                |  |  |  |  |  |
| O Send at exact the automated survey invitation has been triggered |                                                           |                                                      |  |  |  |  |  |
|                                                                    |                                                           | Or based on the time value of a field from "Kickoff" |  |  |  |  |  |
|                                                                    | OPTIONAL:                                                 |                                                      |  |  |  |  |  |

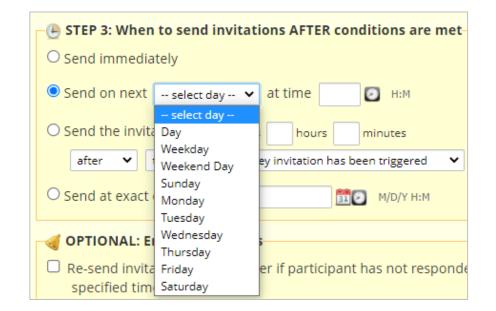

# WHAT IF THEY DON'T RESPOND?

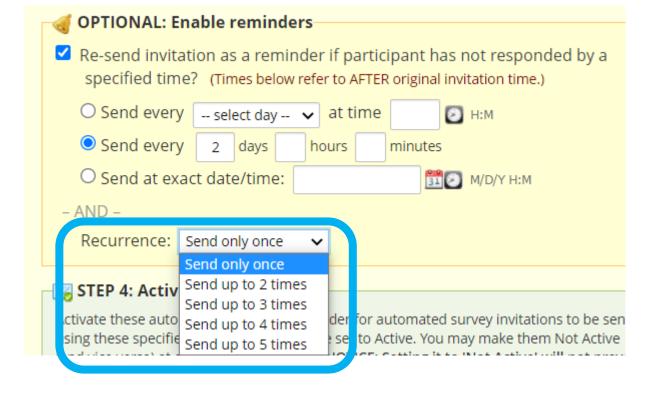

### Enable Reminders

- Automatically re-send survey invitation if no response after N hours/days
- Select how often to re-send

# ASI STEP 4: ACTIVATE

#### 🔀 STEP 4: Activated?

Activate these automated invitations? In order for automated survey invitations to be sent using these specified conditions, it must be set to Active. You may make them Not Active (and vice versa) at any point in the future. **NOTICE: Setting it to 'Not Active' will not prevent** any invitations from sending that have already been scheduled, in which case they must instead be deleted manually.

Active O Not Active

- Must be set to active for ASI to be sent
- When 'Active', your settings will be initiated immediately and REDCap will be actively 'listening' in order to send/schedule invitations for your surveys based upon the conditions you've defined

# Automatically Send Surveys at Fixed Time Intervals

| Instrument name | Fields | View<br>PDF | Enabled as survey | Instrument actions               | Survey-related options                |  |  |
|-----------------|--------|-------------|-------------------|----------------------------------|---------------------------------------|--|--|
| Demographics    | 3      | ß           | Enable            | Choose action $\bigtriangledown$ |                                       |  |  |
| Kickoff         | 1      | Ø           | Enable            | Choose action $\bigtriangledown$ |                                       |  |  |
| Initial Survey  | 3      | Ø           | ۷                 | Choose action $\bigtriangledown$ | Survey settings Automated Invitations |  |  |
| Survey 1Month   | 3      | Ø           | ۷                 | Choose action $\bigtriangledown$ | Survey settings                       |  |  |
| Survey 3 Month  | 3      | ß           | ٧                 | Choose action $\bigtriangledown$ | Survey settings                       |  |  |

| 🗐 Info        |                |
|---------------|----------------|
| Survey title: | Initial Survey |

When the following logic becomes true: datediff([date begin], "today", "d", true) >= 0

Survey title: Month 1 Survey

Survey title: Month 3 Survey

When the following logic becomes true: datediff([date\_begin], "today", "d", true) >= 30

When the following logic becomes true: datediff([date\_begin], "today", "d", true) >= 90 Here's an example project that collects some demographic info and has surveys to be administered initially, and at 1 & 3 months afterwards. There's an instrument called Kickoff which contains one date field called date\_begin. This date variable is used to trigger the ASIs to be sent. ASI are setup to immediately send the initial survey, and then the other surveys I and 3 months later.

# ASI Example I

# ASI with Defined Events for Longitudinal Project

| Data Collection Instrument                                                                                                    | Screening<br>(1) | Initial<br>(2) | <b>Month1</b><br>(3) | <b>Month3</b><br>(4) |                                        | ata Collection Instruments                                                                                                    |                                                            | -    |                      |                                  |                                      |
|----------------------------------------------------------------------------------------------------|------------------|----------------|----------------------|----------------------|----------------------------------------|----------------------------------------------------------------------------------------------------|------------------------------------------------------------|------|----------------------|----------------------------------|--------------------------------------|
| Demographics                                                                                                    | <b>v</b>         |                |                      |                      |                                        | dd new instrument:                                                                                                    |                                                            |      | options:             | 💡 Survey Login                   | Automated Survey Invitation options: |
| Kickoff                                                                                                    | ×                |                |                      |                      |                                        | Import  a new instrument from the official <u>REDCap Instrument Library</u> Ipload instrument ZIP file from another project/user or <u>external librarie</u> | _                                                          |      | rvey Notification    |                                  | C Re-evaluate Auto Invitations       |
| Survey (survey)                                                                                                    |                  | <b>~</b>       | <b>v</b>             | <b>~</b>             |                                        | Instrument name                                                                                                    | Fields                                                     | View | Enabled as<br>survey | Instrument actions               | Survey-related options               |
| 🖺 Info                                                                                                    |                  |                |                      |                      |                                        | Demographics                                                                                                    | 3                                                          |      | Enable               | Choose action 🗢                  |                                      |
| Survey title: Study Surve                                                                                                    | ev 🗹 W           | hen th         | e followi            | ing logic            | becomes true:                          | Kickoff                                                                                                    | 1                                                          | Ø    | Enable               | Choose action $\bigtriangledown$ |                                      |
| Event: Initial datediff([date_begin], "today", "d", true) >= 0                                                                                  |                  | Survey         | 3                    | Ø                    | ۷                                      | Choose action 🗢                                                                                                    | Survey settings                                            |      |                      |                                  |                                      |
| Info-<br>Survey title: Study Survey<br>Event: Month1 When the following logic becomes true:<br>datediff([date_begin], "today", "d", true) >= 30 |                  |                |                      |                      |                                        |                                                                                                    | nt below for which to set up or<br>ted survey invitations. |      |                      |                                  |                                      |
| Survey title: Study Surv<br>Event: Month3                                                                                                    | ey               |                |                      |                      | ecomes true:<br>lay", "d", true) >= 90 |                                                                                                    |                                                            |      |                      |                                  |                                      |

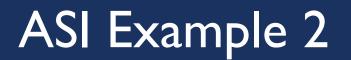

### Construct alerts and send customized notifications

### Allows for greater complexity and has more capabilities than ASI's

- Alerts apply to both surveys AND data entry forms
- Allows for more options regarding who can be recipient (survey participant, other project users, etc)
- Allows you to include attachments, including those uploaded into REDCap 'File Upload' field types

# **ALERTS & NOTIFICATIONS**

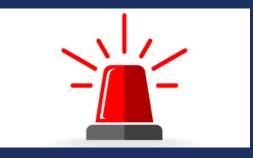

# Alerts & Notifications

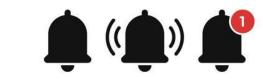

#### I.Trigger Alert

2. Set Alert Schedule

#### • When a record is saved

- And/or If conditional logic is true
- Time-based logic

- When to send?
- How often to send?
- Recurring or just once?

#### 3. Message Settings

- Which email address to send to/from
- Include links to surveys, attachments

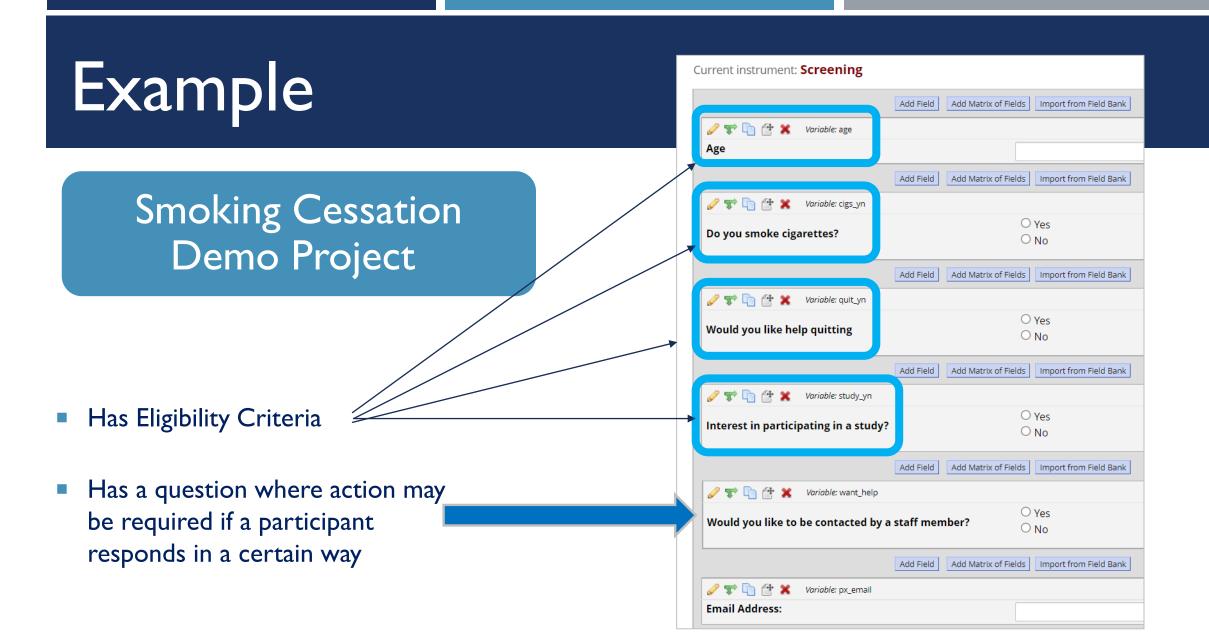

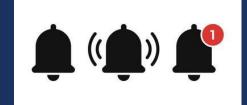

# Use Case I

### • Email PI when a participant is eligible for your study

| Title of th                                                                                                    | nis alert:   | Eligible Participant                                         |  |  |  |  |
|----------------------------------------------------------------------------------------------------|--------------|--------------------------------------------------------------|--|--|--|--|
| 🖝 STEP                                                                                                    | 1: Triggerir | ng the Alert                                                 |  |  |  |  |
| <ul> <li>A) How will this alert be triggered?</li> <li>When a record is saved on a specific form/survey*</li> <li>If conditional logic is <i>TRUE</i> when a record is saved on a specific form/survey*</li> <li>When conditional logic is <i>TRUE</i> during a data import, data entry, or as the result of time-based logic</li> <li>B) Trigger the alert</li> </ul> |              |                                                              |  |  |  |  |
| when                                                                                                    | "Screening   | s" v is saved with any form status v (excludes data imports) |  |  |  |  |
| <pre>while the following logic is true:     [age] &gt;= 18 and [cigs_yn] = '1' and [quit_yn] = '1' and [study_yn] = '1'</pre>                                                                                                    |              |                                                              |  |  |  |  |

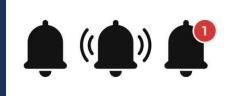

# Use Case I

# Participant is eligible for your study

#### () STEP 2: Set the Alert Schedule

When to send the alert?

Send immediately

Send on next Day v at time
 Send the alert days hours minutes
 after v the alert has been triggered

#### STEP 3: Message Settings

| Subject:<br>* must provide value                  | Eligible Participant                                                                                                    |
|---------------------------------------------------|----------------------------------------------------------------------------------------------------|
| Message:<br>* must provide value                  | Paragraph $\checkmark$ $-$ BI $\checkmark$ $\checkmark$ $\equiv$ $\equiv$ $\vdots$ $\vdots$ $\vdots$ $\equiv$ $\blacksquare$ $\blacksquare$ $\blacksquare$ $\land$ $\checkmark$ $\checkmark$ $\bigcirc$ |
| Prevent piping of data<br>for Identifier fields ? | Hi Dr Martinez,<br>Record ID [record-name] completed the screening and is eligible!                                                                                                    |

#### Message: Prevent piping of data for Identifier fields \* must provide value If this checkbox is checked, any field variables (e.g., [date\_of\_birth]) that exist in the alert's subject or message will not have their value piped if the field Prevent piping of data has been tagged as an 'Identifier' field. In this case, it will simply replace the for Identifier fields ? field variable with [\*DATA REMOVED\*] rather than piping the actual data into the message. Allow piping of data for Identifier fields? Fields are often marked as Identifiers because they contain sensitive or identifying information, such as Personally identifiable information (PII) or Protected Health Information (PHI). To uphold the highest level of privacy to prevent potentially-sensitive data from being sent out of your project as an alert, it is recommended to keep this checkbox checked. Are you sure you still wish to allow piping of data for Identifier fields? Yes, I understand No, cancel redcapsupport@lifespan.org R To: Richardson, Jeffrey

#### Hi Dr Martinez,

Record ID 6 completed the screening and is eligible!

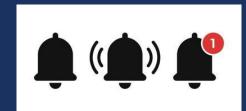

# Use Case 2

### Participant responds in a way that requires follow-up...

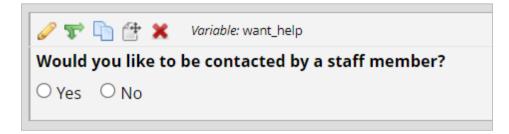

- Option A: Setup Alert to notify staff that a participant needs outreach
- Option B: Setup Alert that emails participant directly

### **≜** (♠) **₽** Use Case 2

# Participant responds in a way that requires follow-up...

🥜 🐨 🛅 😤 🗶 🛛 Variable: want\_help

Would you like to be contacted by a staff member?

○Yes ○No

| Title of this alert: | Notify Staff: Action Required |
|----------------------|-------------------------------|
| STEP 1. Triggerin    | σ the Alert                   |

A) How will this alert be triggered? O When a record is saved on a specific form/survey\*

cy even area some normalisations have an easy seems encourse and

If conditional logic is TRUE when a record is saved on a specific form/survey\*

O When conditional logic is TRUE during a data import, data entry, or as the result of time-based logic

| B) Trigger the alert               |                  |   |                               |  |  |  |  |  |  |
|------------------------------------|------------------|---|-------------------------------|--|--|--|--|--|--|
| when                               | "Screening"      | ~ | is saved with any form status |  |  |  |  |  |  |
| while the following logic is true: |                  |   |                               |  |  |  |  |  |  |
| [٧                                 | vant_help] = '1' |   |                               |  |  |  |  |  |  |

# ③ STEP 2: Set the Alert Schedule When to send the alert? ③ Send immediately

### Option A: Alert to notify staff

#### STEP 3: Message Settings

| Subject:<br>* must provide value                  | Reach out to participant                                                                                                    |  |  |  |  |  |  |
|---------------------------------------------------|----------------------------------------------------------------------------------------------------|--|--|--|--|--|--|
| Message:<br>* must provide value                  | $Paragraph  \lor  -  B  I  \sqcup  \mathscr{P}  \equiv  \equiv  \equiv  \equiv  \backsim  \circlearrowright$                                               |  |  |  |  |  |  |
|                                                   | $\exists \exists \exists \exists \exists \exists \exists \exists \exists \exists \exists \exists \exists \exists \exists \exists \exists \exists \exists $ |  |  |  |  |  |  |
| Prevent piping of data<br>for Identifier fields ? | Hi Staff Name,                                                                                                    |  |  |  |  |  |  |
|                                                   | Record ID [record-name], would like to be contacted by a staff member. Please reach out to this participal Thanks!                                         |  |  |  |  |  |  |
| R redcapsup                                       | oort@lifespan.org                                                                                                    |  |  |  |  |  |  |
| To: Richardso                                     |                                                                                                    |  |  |  |  |  |  |
| Hi Staff Name,                                    |                                                                                                    |  |  |  |  |  |  |
|                                                   | 8, would like to be contacted by a staff member. Please to this participant. Thanks!                                                                       |  |  |  |  |  |  |

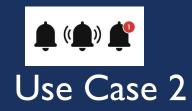

# Participant responds in a way that requires follow-up...

🥜 🐨 🛅 🚰 💥 🛛 Variable: want\_help

Would you like to be contacted by a staff member?

○ Yes ○ No

#### **STEP 1: Triggering the Alert**

(e.g., [age] > 30 and [sex] = "1")

| A) How will this alert be triggered? |                                | <ul> <li>When a record is saved on a specific form/survey*</li> <li>If conditional logic is <i>TRUE</i> when a record is saved on a spe</li> <li>When conditional logic is <i>TRUE</i> during a data import, data en</li> </ul> |                         |
|--------------------------------------|--------------------------------|----------------------------------------------------------------------------------------------------|-------------------------|
| B) Trigg                             | ger the alert                  |                                                                                                    |                         |
| whe                                  | n "Screening"                  | ✓ is saved with any form status                                                                                                    | (excludes data imports) |
| whil                                 | e the following logic is true: |                                                                                                    |                         |
|                                      | [want_help] = '1'              |                                                                                                    |                         |

### Option B: Direct Outreach

Setup to send the alert at 7:30am the day after survey completion:

✓ Valid (The determination of validity may not be 100% accurate in all contexts.)

| () STEP 2: Set the Alert Schedule |                                           |  |  |  |  |  |  |
|-----------------------------------|-------------------------------------------|--|--|--|--|--|--|
| When to send the alert?           | Send immediately                          |  |  |  |  |  |  |
|                                   | Send on next Day ✓ at time 07:30 ☑ H:M    |  |  |  |  |  |  |
|                                   | O Send the alert days hours minutes       |  |  |  |  |  |  |
|                                   | after 🗸 the alert has been triggered      |  |  |  |  |  |  |
|                                   | Send at exact date/time: MM/DD/YYYY HH:MM |  |  |  |  |  |  |

How to use 'stop logic' to disable a schede

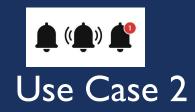

Participant responds in a way that requires follow-up...

Image: Wariable: want\_help
 Would you like to be contacted by a staff member?
 Yes O No

| Email To:<br>* must provide value                 | ×[px_email] "Email Address:"                                                                                                    |  |  |
|---------------------------------------------------|----------------------------------------------------------------------------------------------------|--|--|
| + Show more options                               | Or manually enter emails: jane@exa pple.com; john@mysite.org                                                                                                    |  |  |
| Subject:<br>* must provide value                  | How can I help?                                                                                                    |  |  |
| Message:<br>* must provide value                  | Paragraph $\checkmark$ - B $I \ \lor \ \mathscr{O}$ = = = = $\backsim \ \backsim \ \mathrel{i}$                                                                                                    |  |  |
|                                                   | $\exists \exists \exists \exists \exists \exists \exists \neg \exists \exists \exists \neg \exists \exists \exists \neg \angle \neg \angle \neg $                                                          |  |  |
| Prevent piping of data<br>for Identifier fields ? | Hi,                                                                                                    |  |  |
|                                                   | My name is Jeff, I'm a Research Assistant for the project. When you completed our survey yesterday, you indicated that you'd like to be contacted by a staff member. How can I help answer your questions? |  |  |

# Option B: Direct Outreach

 Sample of message participant will receive:

| From:    | redcapsupport@lifespan.org                                                                                                    |
|----------|----------------------------------------------------------------------------------------------------|
| To:      | jrichardson7@lifespan.org                                                                                                    |
| Subject: | How can I help?                                                                                                    |
| Message: | Hi,                                                                                                    |
|          | My name is Jeff, I'm a Research Assistant for the project. When you completed our survey yesterday, you<br>indicated that you'd like to be contacted by a staff member. How can I help answer your questions? |

# AUTOMATICALLY SEND REPEATING SURVEYS

- Can't we just use ASI's to send repeatable surveys? ... No!
- Cannot use ASI's to remind participants to repeat a survey
- The ASI will only fire once conditions are met for the first instance, and reminders will only be sent for that instance
- Repeat instance invitations must be sent manually or instruct participant to click the "repeat" button

Question: How do you automatically send invitations for a repeatable survey on a regular basis?

Answer: Send w/ Alerts & Notifications  Setup Alerts & Notifications to email repeatable survey to participant on recurring basis

# **REPEATABLE SURVEY INVITATIONS**

- When using the longitudinal module in a project, one downside is that you must specify all the events ahead of time, making sure to build out the maximum number of events that one might need, even though all of them likely won't be used by all records. However, with the repeating instruments functionality, one does not need to specify how many repetitions will needed ahead of time; one can simply repeat an instrument an unlimited amount of times.
- Sometimes called, "One to Many Data Collection" For every I participant, there may be many...
  - Medications
  - Family Members
  - Adverse Events
  - Multiple Visits
- Each repeating element is connected to the overall record but can repeat independently of the other instruments. Each record in the project can have a different number of repeated instances of any given instrument or event. One record may have five medications, but another may have two or none, for example. Such flexibility makes this feature very powerful

# Repeatable Instruments Summary

# Enabling Surveys for Repeating Instruments

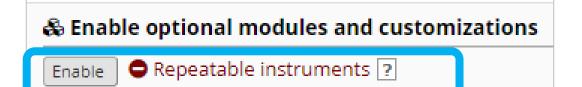

Once an instrument is set to repeat, you will see options on the Record Home Page to add another instance of the instrument for the currently selected record. All instances of a repeating instrument will then be displayed as a table near the bottom of the Record Home Page, thus allowing viewing of the instances and easy navigation within them.

Setting up repeating instruments and/or repeating events in a project is very quick and easy. From the Project Setup page, in addition to enabling surveys, you must Enable the use of repeatable instruments and specify which data collection instruments are going to be repeating

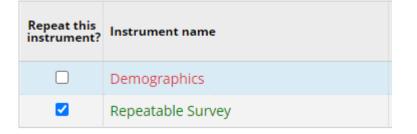

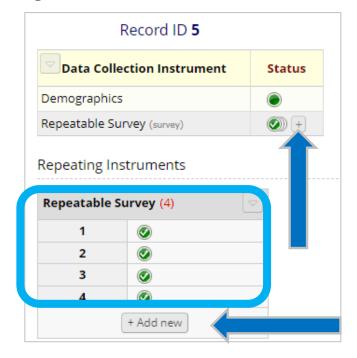

### Allow respondents to repeat the survey

(Optional) Allow respondents to repeat the survey: Ask them to take the survey again upon completion, if they wish.
 Set custom text for the button: New Food Journal Entry
 Location of the button on survey: Before survey is completed, next to Submit button

#### • Set custom text for the button

#### • Choose Location of the button on the survey

Before survey is completed, next to Submit button Do not display the repeating survey button Before survey is completed, next to Submit button After survey is completed, below Survey Completion Text

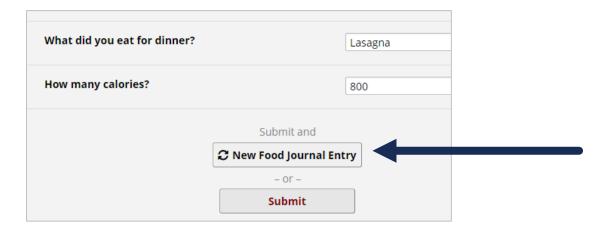

After enabling the instrument itself as both a survey, and a repeating instrument, you must take an additional step in order to allow survey respondents to enter their responses in a repeating fashion,. In the survey settings, near the bottom of the page, is the "(Optional) Allow Respondents to repeat the survey" setting.

When the repeat survey setting is enabled, it will display a button at the end of the survey so that the respondent can choose to enter another response for the survey, thus essentially allowing them to take the survey multiple times in a row. In this way, they will be able to enter as many responses for that same survey as they need.

# Repeatable Survey Invite Example

### **Demographics Instrument**

- Name & Email Address
- Starting Weight
- Kickoff Date [date\_begin]

## Daily Food Journal - Repeatable

 Sent out at 7pm each evening to track the participant's daily food intake & calories

# Weekly Weigh-Ins - Repeatable

• Sent every 7 days after [date\_begin] to track the participant's weight over time

Hypothetical Weight Loss Study

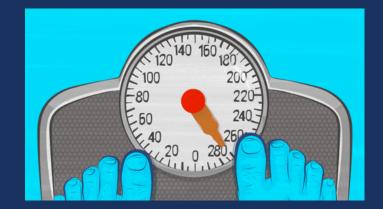

# Repeatable Survey: Daily Food Tracker

| Title of this alert:   | tle of this alert: Daily Food Tracking                                                                                                    |  |  |  |
|------------------------|----------------------------------------------------------------------------------------------------|--|--|--|
| 🖝 STEP 1: Triggeri     | ng the Alert                                                                                                    |  |  |  |
| A) How will this alert | be triggered?       When a record is saved on a specific form/survey*         If conditional logic is TRUE when a record is saved on a specific form/survey         When conditional logic is TRUE during a data import, data entremotion |  |  |  |
| B) Trigger the alert   |                                                                                                    |  |  |  |
| when the following     | g logic becomes true:                                                                                                    |  |  |  |
| datediff([date         | _begin], "today", "d", true) >= 0                                                                                                    |  |  |  |
|                        |                                                                                                    |  |  |  |

| () STEP 2: Set the Alert Sche | dule                                                  |
|-------------------------------|-------------------------------------------------------|
| When to send the alert?       | Send immediately                                      |
|                               | ● Send on next Day → at time 19:00 D H:M              |
|                               | O Send the alert days hours minutes                   |
|                               | after • • the alert has been triggered                |
|                               | Send at exact date/time: MM/DD/YYYY HH:MM             |
| Send it how many times?       |                                                       |
|                               | Multiple times on a recurring basis:                  |
|                               | C Send every 1 days → after initially being sent      |
|                               | Send up to times total (including the first time sent |

| STEP 3: Message Settings                          |                                                                                                    |  |  |  |  |
|---------------------------------------------------|----------------------------------------------------------------------------------------------------|--|--|--|--|
| Alert Type:                                       | Email SMS Text Message Voice Call<br>NOTE: If you wish to send alerts as SMS Messages or Voice<br>on the Project Setup page or ask an administrator. |  |  |  |  |
| Email From:<br>* must provide value               | Display name (optional) redcapsupport@lifespan.org                                                                                                   |  |  |  |  |
| Email To:<br>* must provide value                 | ×[email] "Email Address"                                                                                                    |  |  |  |  |
| + <u>Show more options</u>                        | Or manually enter emails: jane@example.com; john@mysite.org Daily Food Journal                                                                       |  |  |  |  |
| Subject:<br>* must provide value                  |                                                                                                    |  |  |  |  |
| Message:<br>* must provide value                  | Paragraph $\vee$ - <b>B</b> $I \ \cup \ \mathscr{P} \equiv \equiv$                                                                                   |  |  |  |  |
| - must provide value                              |                                                                                                    |  |  |  |  |
| Prevent piping of data<br>for Identifier fields ? | Please enter the food you ate today at the link below.                                                                                               |  |  |  |  |
|                                                   | [survey-link:food_tracker]                                                                                                    |  |  |  |  |

# Repeatable Survey: Daily Food Tracker

#### Message participant will receive:

| From:    | redcapsupport@lifespan.org                                                    |
|----------|-------------------------------------------------------------------------------|
| То:      | jrichardson7@lifespan.org                                                     |
| Subject: | Daily Food Journal                                                            |
| Message: | Please enter the food you ate today at the link below.<br><u>Food Tracker</u> |

| ✓ | Optional) Allow respondents to repeat the survey: Ask them to take the survey again upon completion, if they wish. |                                  |                      |   |  |  |
|---|----------------------------------------------------------------------------------------------------|----------------------------------|----------------------|---|--|--|
|   | Set custom text for the button:                                                                                    |                                  |                      |   |  |  |
|   | Location of the button on survey                                                                                   | /: Before survey is completed, n | ext to Submit button | • |  |  |

#### Daily Survey:

| Food Tracker                            | €   <b>⊟</b>             |
|-----------------------------------------|--------------------------|
| Please complete the survey below.       |                          |
| Thank you!                              |                          |
| Date                                    | 2022-03-01 🛱 Today Y-M-D |
| Did you eat breakfast?                  | Yes O No reset           |
| What did you eat for breakfast?         | How many total calories? |
| pancakes, syrup, fruit, coffee          | 600                      |
| Did you eat lunch?                      | 🔿 Yes 💿 No reset         |
| Did you eat dinner?                     | ● Yes ○ No reset         |
| What did you eat for dinner?            | How many total calories? |
| Lasagna, buttered roll, broccoli, glass | ne 1100                  |
|                                         | ubmit and                |
| Ø                                       | ood Journal Entry        |
|                                         | - or -<br>Submit         |
|                                         | Jupint                   |

# Repeatable Survey: Weight Tracker

#### Conditional time-based logic to trigger alert:

B) Trigger the alert...

when the following logic becomes true:

datediff([date\_begin], "today", "d", true) >= 0

#### Send every 7 days after triggered:

| Send the alert             | 7 days 0 hours 0 minutes     |  |  |  |
|----------------------------|------------------------------|--|--|--|
| after 🗸                    | the alert has been triggered |  |  |  |
| & every 7 days thereafter: |                              |  |  |  |

| Multiple times | on a ree |      |   |                             |
|----------------|----------|------|---|-----------------------------|
| C Send every   | 7        | days | ~ | after initially being sent. |

#### Sent to field we've setup and validated as email:

Email To:

\* must provide value

× [email] "Email Address"

#### Includes link to repeatable survey

Please weigh-in for this week at the link below...

[survey-link:weight\_tracker]

| Message                                                                               | From:    | redcapsupport@lifespan.org                                               |  |  |
|---------------------------------------------------------------------------------------|----------|--------------------------------------------------------------------------|--|--|
| participant                                                                           | То:      | jrichardson7@lifespan.org                                                |  |  |
| will receive:                                                                         | Subject: | Weekly Weigh-In                                                          |  |  |
|                                                                                       | Message: | Please weigh-in for this week at the link below<br><u>Weight Tracker</u> |  |  |
|                                                                                       |          | Current instrument: Weight Tracker                                       |  |  |
| Weekly Weigh In                                                                       |          | Add Field Add Mat                                                        |  |  |
| Please enter your weight below                                                        |          |                                                                          |  |  |
| Todays Date           2022-05-31         Y-M-D                                        |          |                                                                          |  |  |
| Initial start weight: 250 lbs<br>Last week's weight: 247 lbs<br>2) Weight Today (lbs) |          |                                                                          |  |  |
|                                                                                       |          | Last week's weight: [lbs_today][previous-instance] lbs                   |  |  |
| 2, weight roday (ibs)                                                                 |          | Add Field Add Max                                                        |  |  |
|                                                                                       | Submit   |                                                                          |  |  |

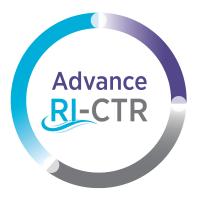

Advance Rhode Island Clinical & Translational Research

Cite: U54GM115677

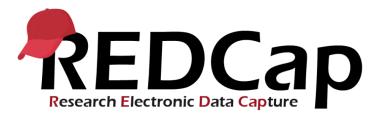

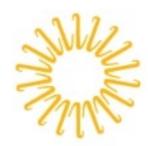

# Lifespan

Delivering health with care.®

# THANKYOU!!!

LIFESPAN BIOSTATISTICS, EPIDEMIOLOGY, & RESEARCH DESIGN (BERD) CORE

CONTACT REDCAPSUPPORT@LIFESPAN.ORG FOR REDCAP QUESTIONS